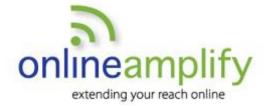

# LinkedIn for Business Reference Guide

# **Getting Started**

- **1. Access your home page at www.linkedin.com** and personalize your profile with career and educational background.
- **2.** Build your connections by selecting the "people" drop-down option on the search box and entering names.
- **3. Join groups** using a keyword search to connect with like-minded individuals and to grow your network.

### **5 Tips for LinkedIn Success**

- 1. Personalize invitations to connect with a message about how you know the person and why you want to connect.
- 2. Request recommendations from past managers, colleagues and clients who can vouch for you. Suggest specific projects or qualifications that they can cite in the recommendation.
- **3.** Update your status at least once weekly with a newsworthy item, link to blog post, article, tip or upcoming event.
- 4. Manage your privacy settings to control your profile visibility, update passwords and manage frequency of sponsored emails and group digest updates.
- 5. Participate in group discussions by joining relevant geographic and industry-related groups.

### **Tricks of the Trade**

- Monitor and engage with updates from your network. Use the messaging feature to maintain proactive communication with key connections. Staying top of mind is key to growing your business.
- Company profiles can provide a more personalized online presence for businesses with limited websites, such as franchises.
- The advanced search tool is a robust search engine and is particularly helpful in looking for profiles on LinkedIn with specific skills.
- Build a habit of sending a personalized invitation to connect on LinkedIn to all clients and whenever you meet someone new at a business event.
- Be wary of allowing LinkedIn to access your email address book to find connections. It's easy to erroneously send invitations.

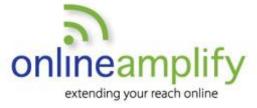

## The Language of LinkedIn

| Contact Us: |                             |  |
|-------------|-----------------------------|--|
| in          | www.linkedin.com/in/nwleary |  |
| -           | NWLeary@OnlineAmplify.com   |  |
|             | www.onlineamplifv.com       |  |

- **Home page**: Your LinkedIn dashboard includes an inbound news feed with updates from your connections and sponsored content. A navigation menu is at the top of the page, and outbound options to share an update, upload a photo, or publish a post are present. Various stats relating to your content and updates from your network are in the sidebar and header.
- **Connections**: The users you are directly connected to on LinkedIn. A 2<sup>nd</sup> degree connection is the contact of one of your connections, while a 3<sup>rd</sup> degree connection is the contact of a 2<sup>nd</sup> degree connection.
- **Invitation**: A notification sent to another user to make a connection. An invitation can also be sent to a non-LinkedIn member, requesting them to join.
- **Recommendations**: Similar to job references testimonials, these are created by your connections to enhance your credibility and validate your skills and expertise.
- Group: A place to find other LinkedIn users in your industry or who share an interest or geography. Use groups to find resources, explore opportunities for collaboration and demonstrate your credibility.

#### **Additional Resources**

LinkedIn Helphttp://help.linkedin.com

**Google Analytics-** Monitor website referral traffic from LinkedIn <u>http://www.google.com/analytics/</u>

- **LinkedIn Premium**: Paid accounts with additional functionality including InMails, additional search functionality and more robust information regarding those who viewed your profile.
- **Professional Headline**: The text beneath your name which defaults to your current job title and company. May be edited to share your own value proposition.
- **Profile**: A user's page, including experience, recommendations, education, published articles, groups and more. All or parts can be viewed by registered LinkedIn users and others depending on your privacy settings.
- **Summary**: The top section and most highly viewed section of your profile, summarizing your skills and experience. May be written in the first or third person and can include a video, presentation or image. Be sure to offer a well written, specific and keyword-rich summary.